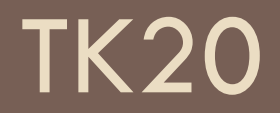

Using Portfolios

# Tk20 Portfolios

- □ What are Portfolios?
- **How will you use Portfolios?**
- □ Opening your portfolio
- $\Box$  How to upload items
- $\Box$  How to remove items
- □ When to submit
- □ Using artifacts to help you
- Contact Information

# What are Portfolios?

- $\Box$  Place on tk20 where assignments can be grouped together for scoring
- □ To use, click on "Portfolios" tab
- □ Click on name of portfolio (if you have been assigned one)
- □ Use artifact wizard icon again as a guide to upload items into each tab
- Click "submit"

# How will you use Portfolios?

 $\Box$  Portfolios used to submit large assignments on Tk20

- **T** TWS Portfolios
- **O** Graduate program portfolios
- **u** Various other large projects

# Opening your portfolio

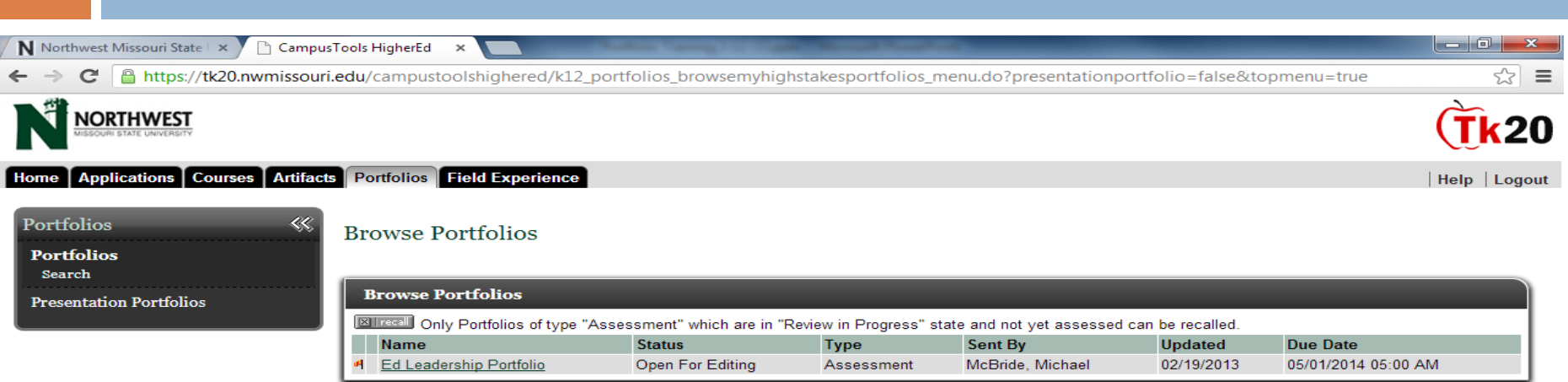

Powered by Tk20 CampusTools

Current Date and Time: 03/12/2013 09:39:47 AM

### Opening your portfolio

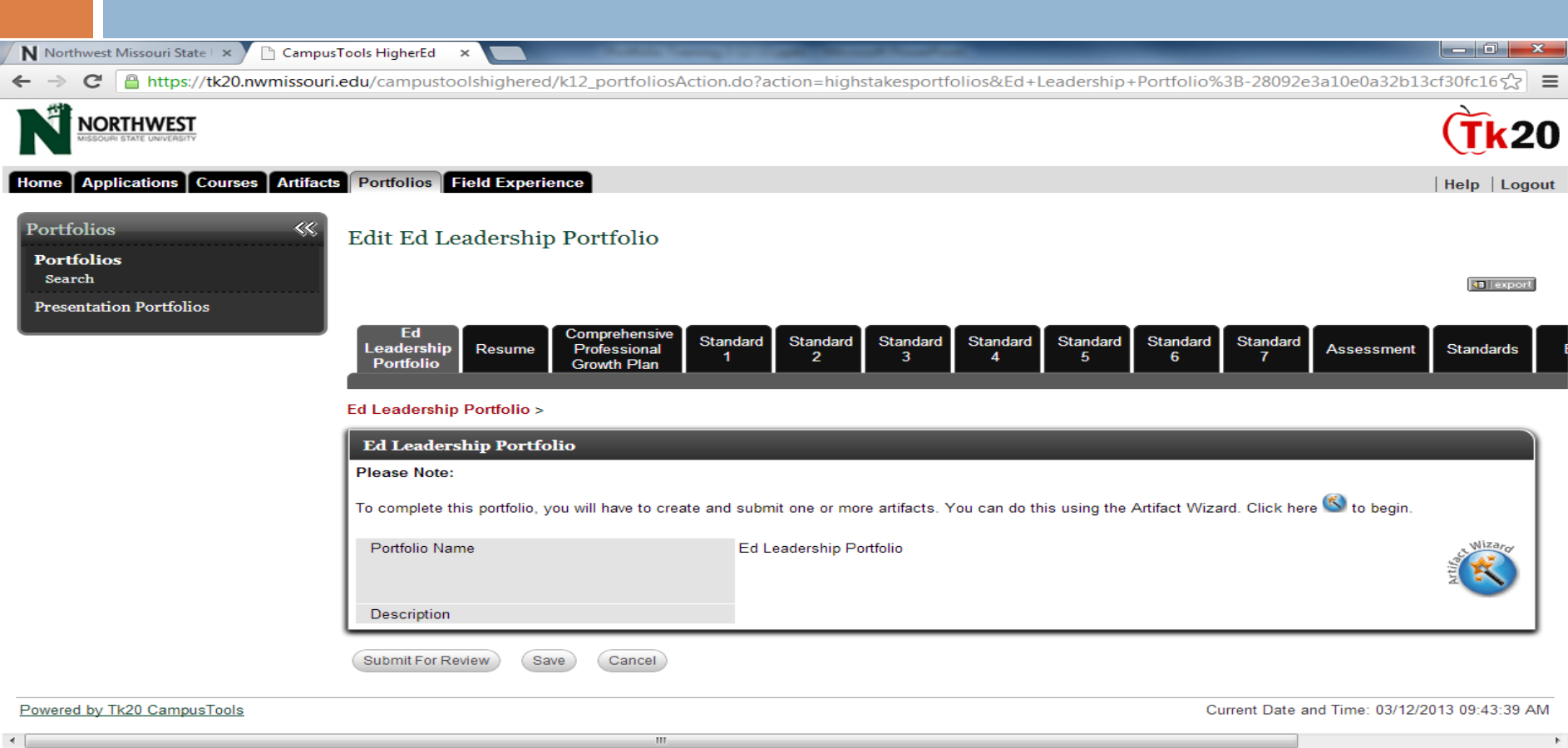

□ Click on large blue circle on the first tab, "artifact wizard"

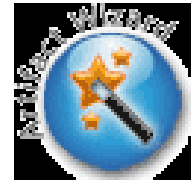

□ Either "create new artifact" or "attach previously" for artifact already saved

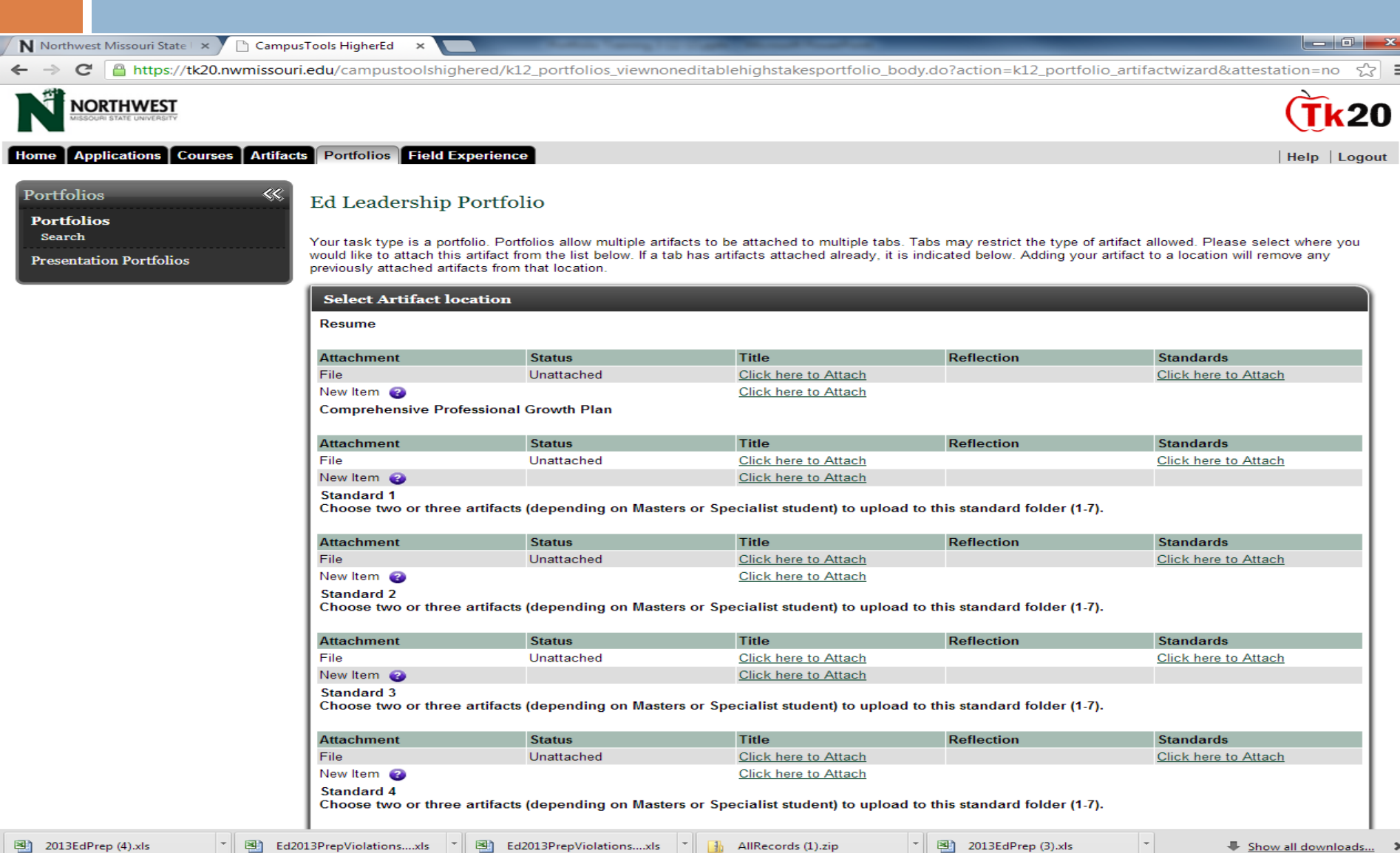

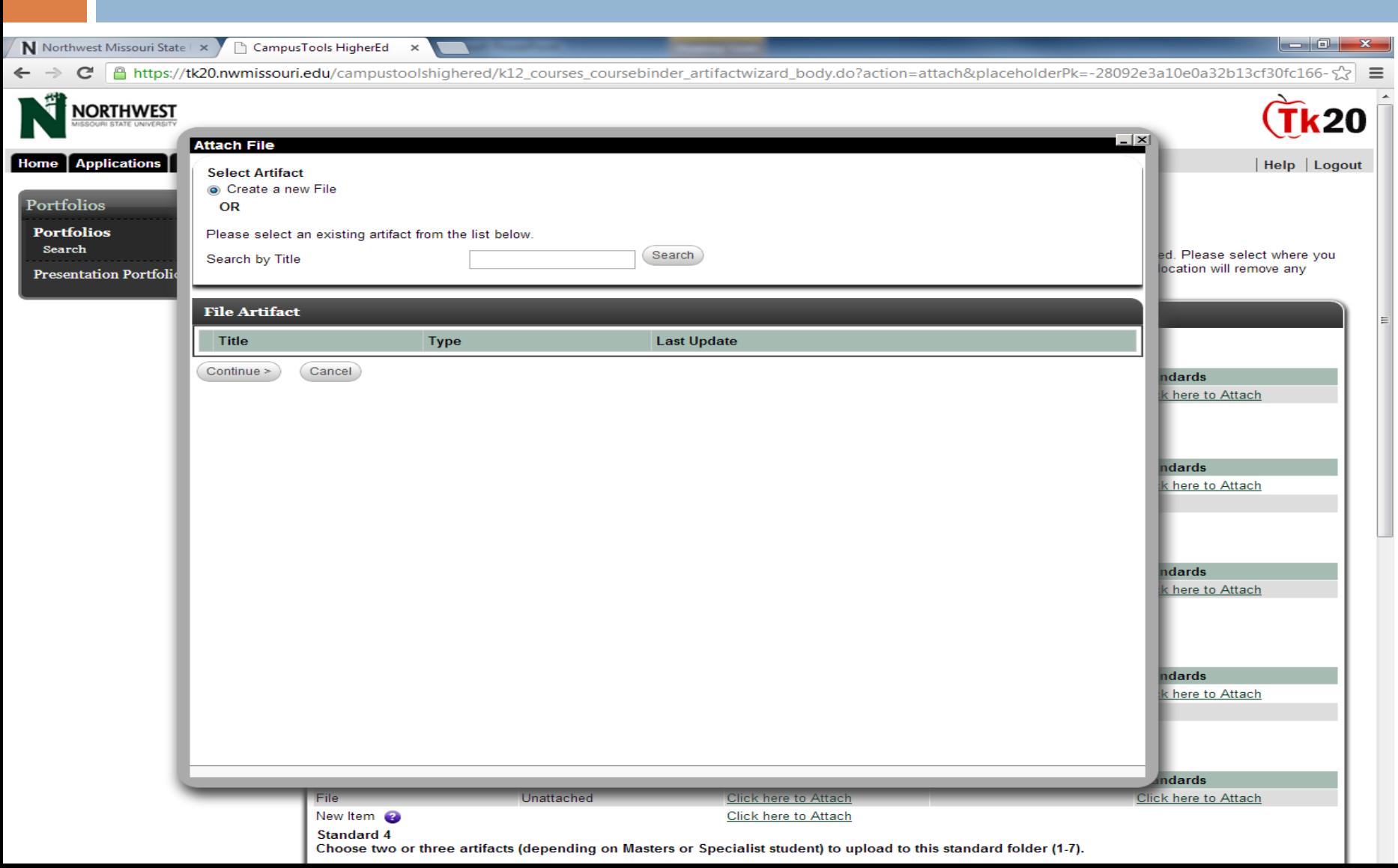

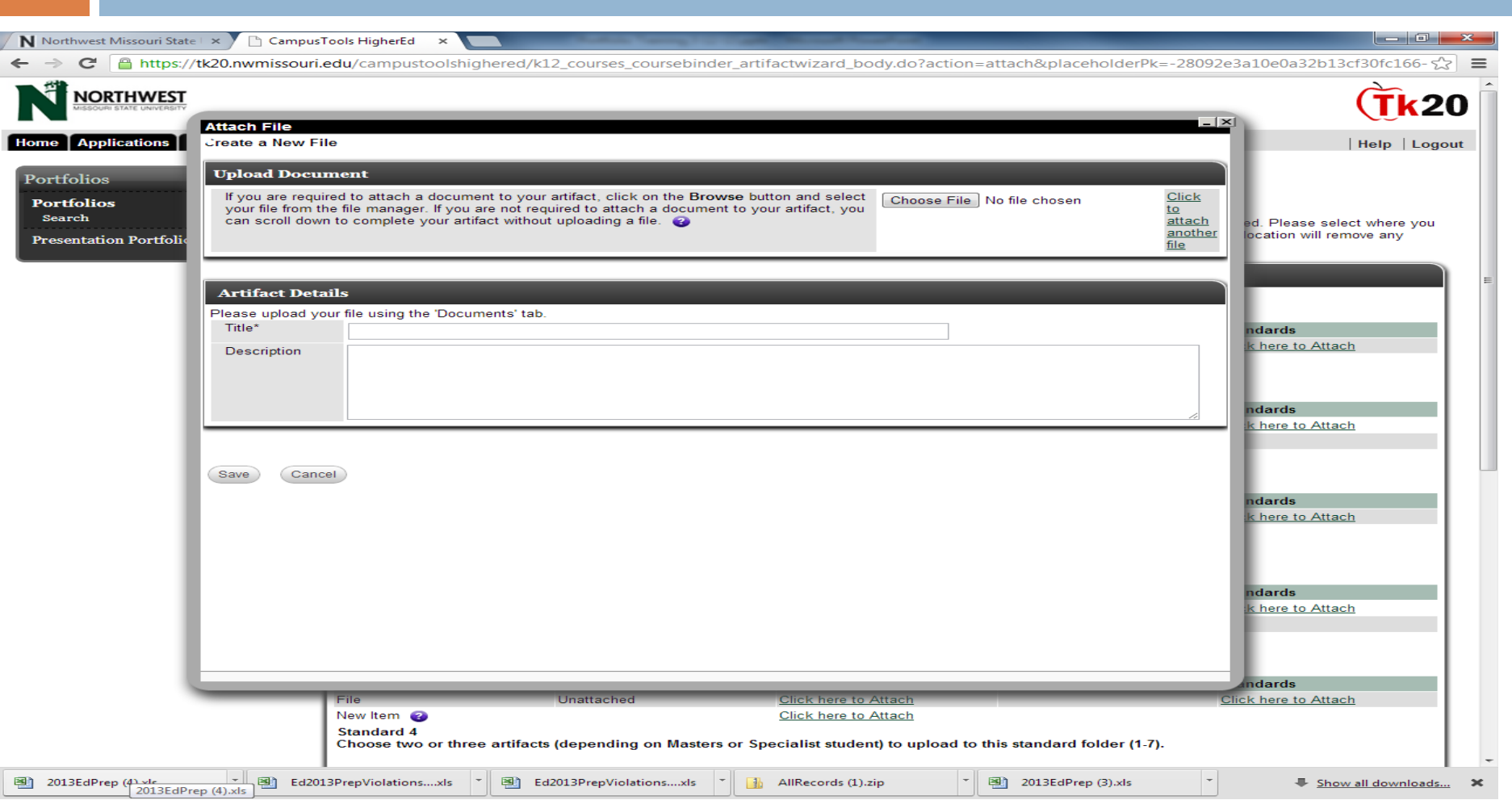

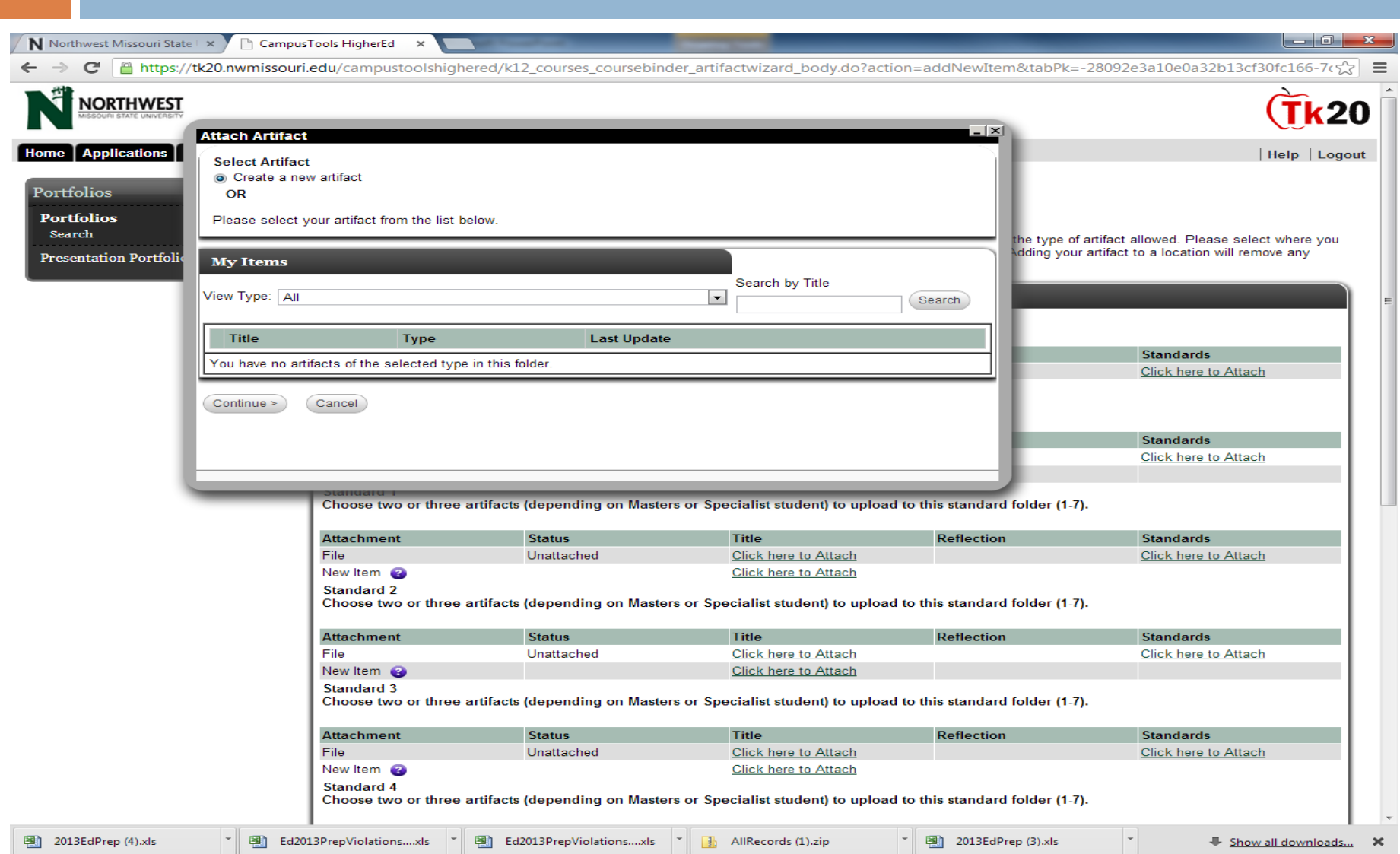

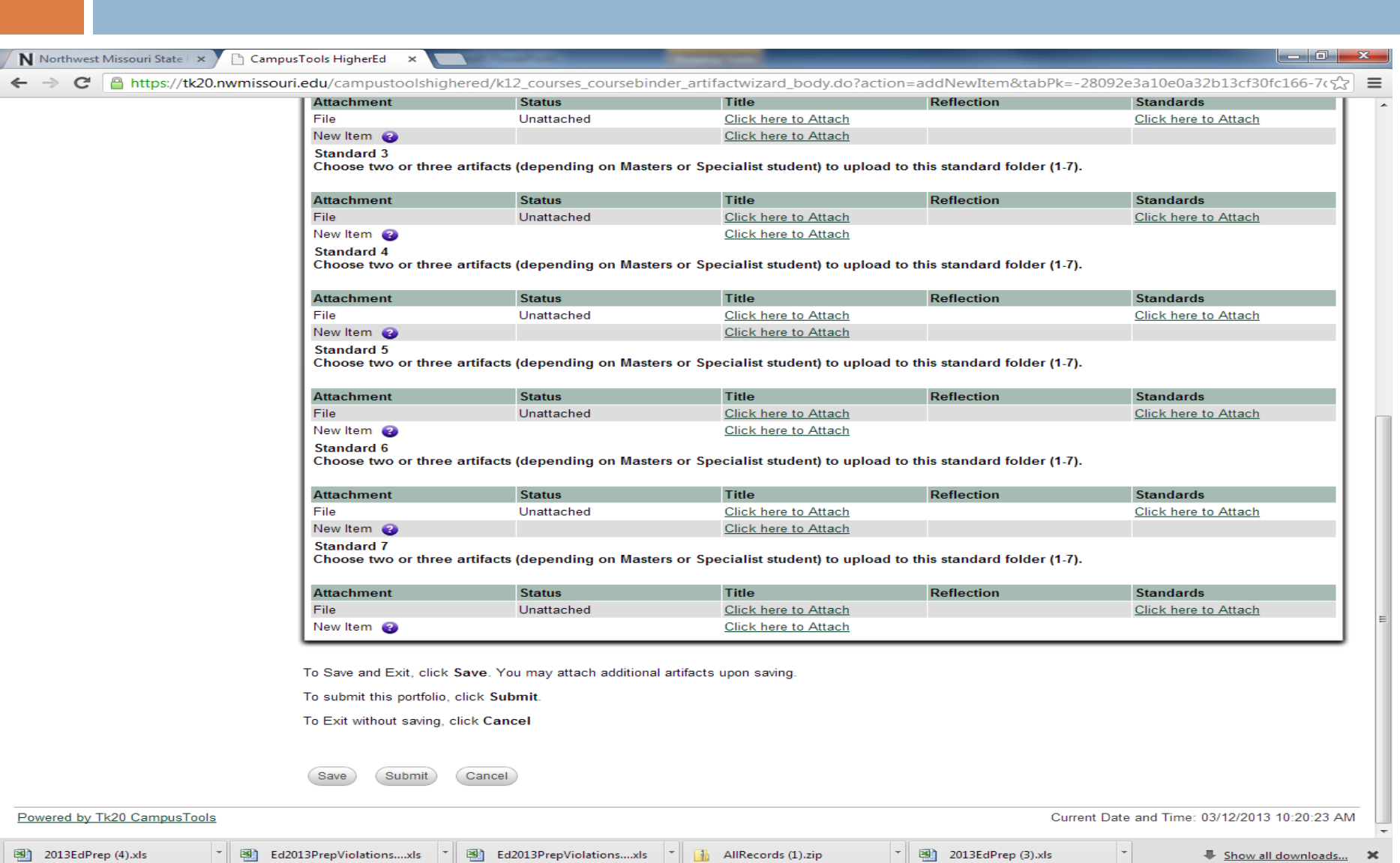

#### How to remove items

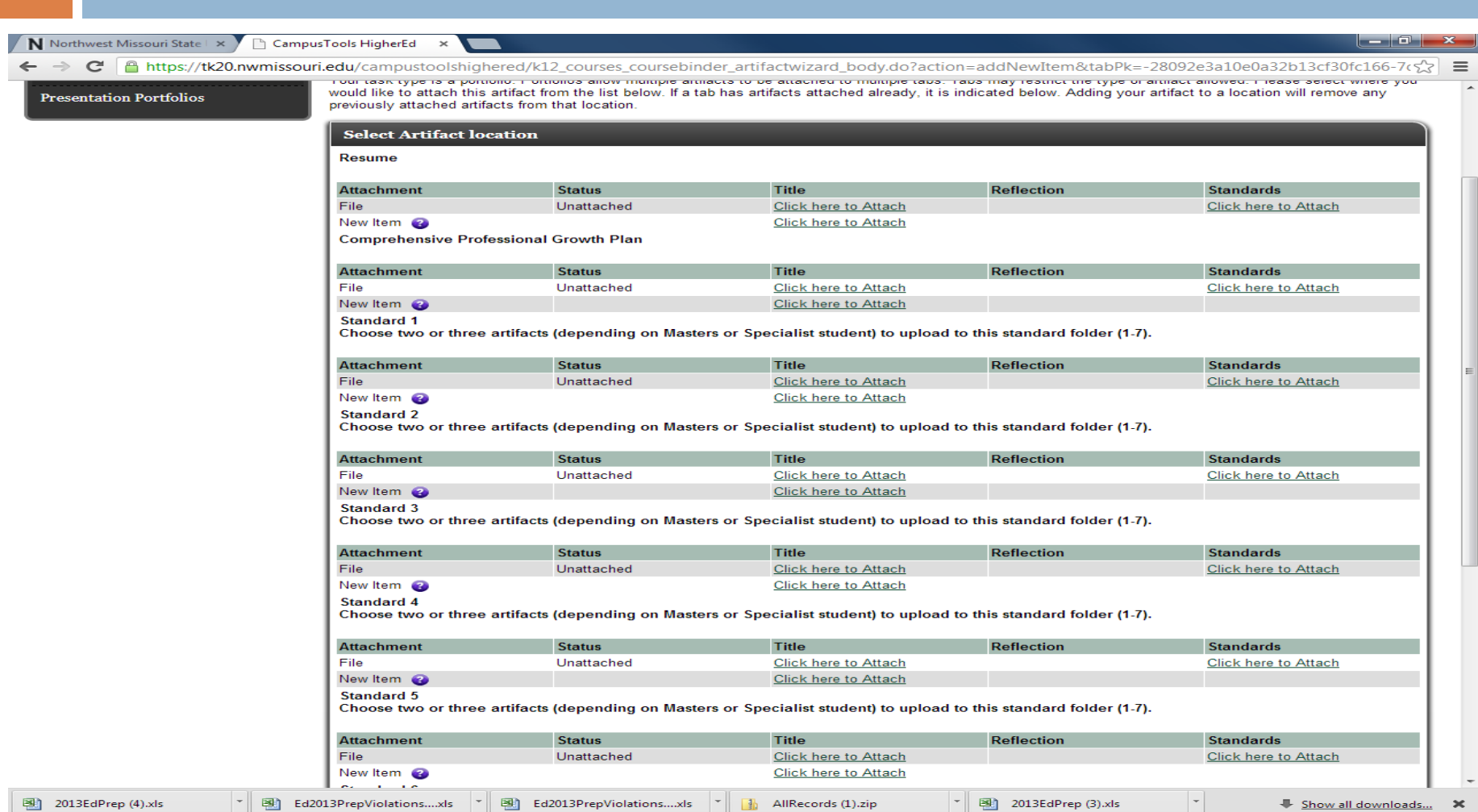

### When to submit

- $\square$  Save the portfolio each time a new document is uploaded to it
- ONLY click on the "Submit" button when all documents are uploaded and ready to submit
- □ Submitting can only be done once
- $\Box$  If you submit by mistake, please contact the faculty member who assigned the portfolio, and Mike McBride

- □ You can use the artifact tab on Tk20
- $\Box$  This can help organize the pieces of your portfolio before you save them to the portfolio

- □ Click "Artifacts" tab at the top of the account
- □ Click "create" under "Artifacts" on the left
- $\Box$  Choose a template from the pulldown ("file" if unsure)
- □ Enter information into template (or enter title and click on "documents" tab to upload any file)
- Save

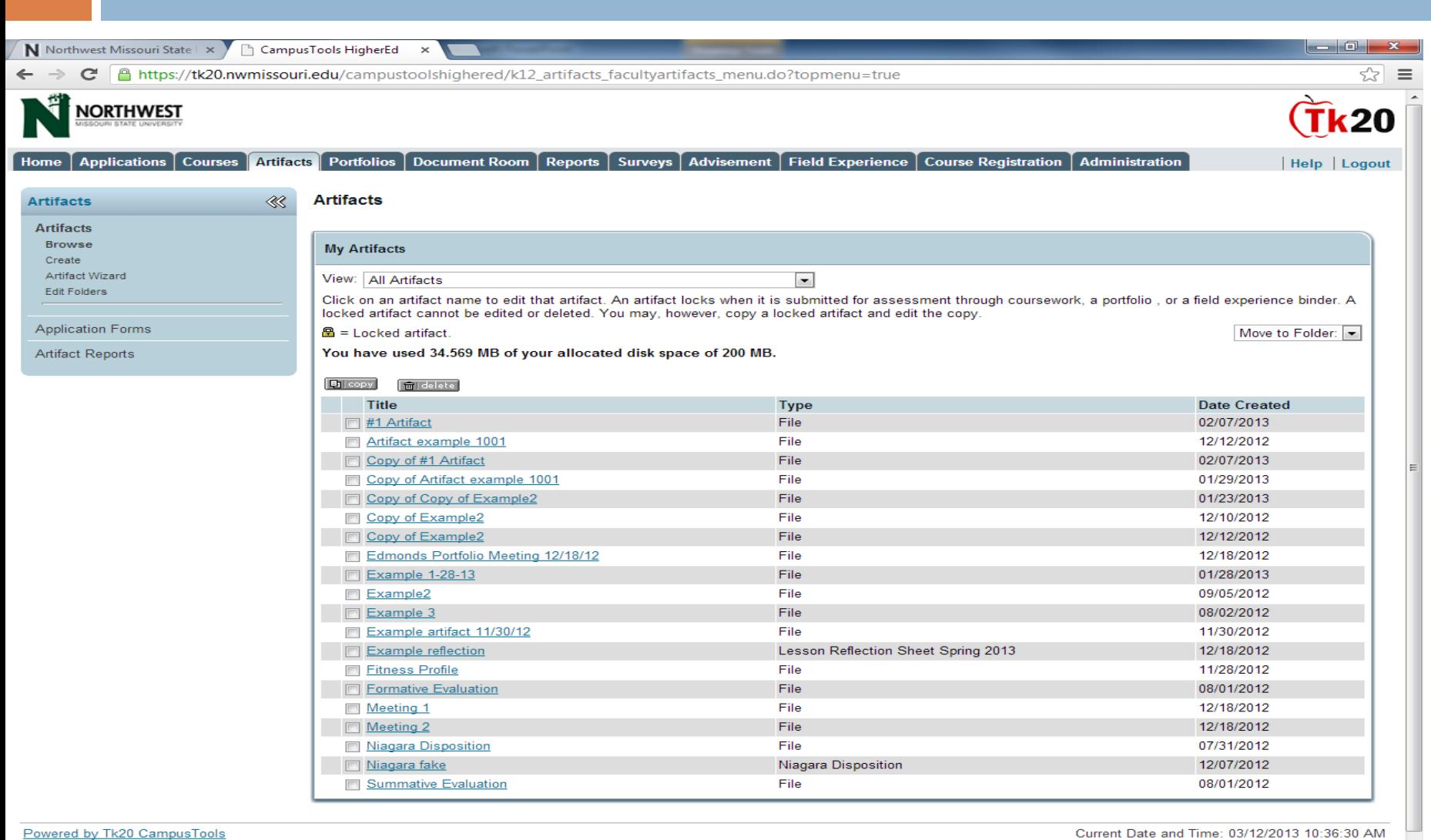

图 2013EdPrep (4).xls

Ed2013PrepViolations....xls

\* 图 2013EdPrep (3).xls

 $|\cdot|$ 

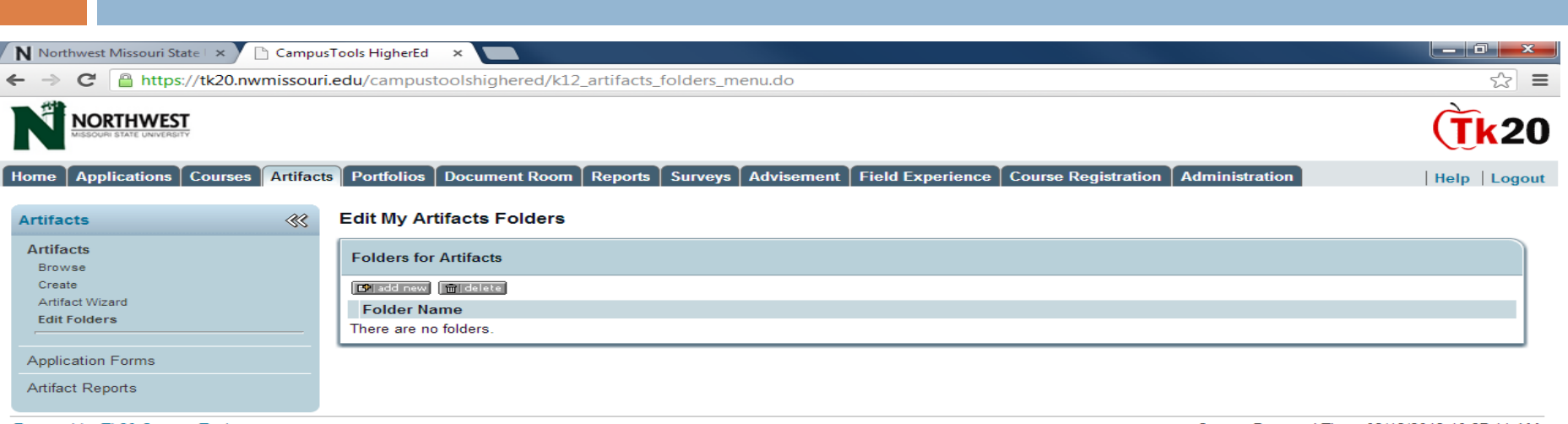

Powered by Tk20 CampusTools

Current Date and Time: 03/12/2013 10:37:44 AM

 $\overline{\phantom{a}}$ 

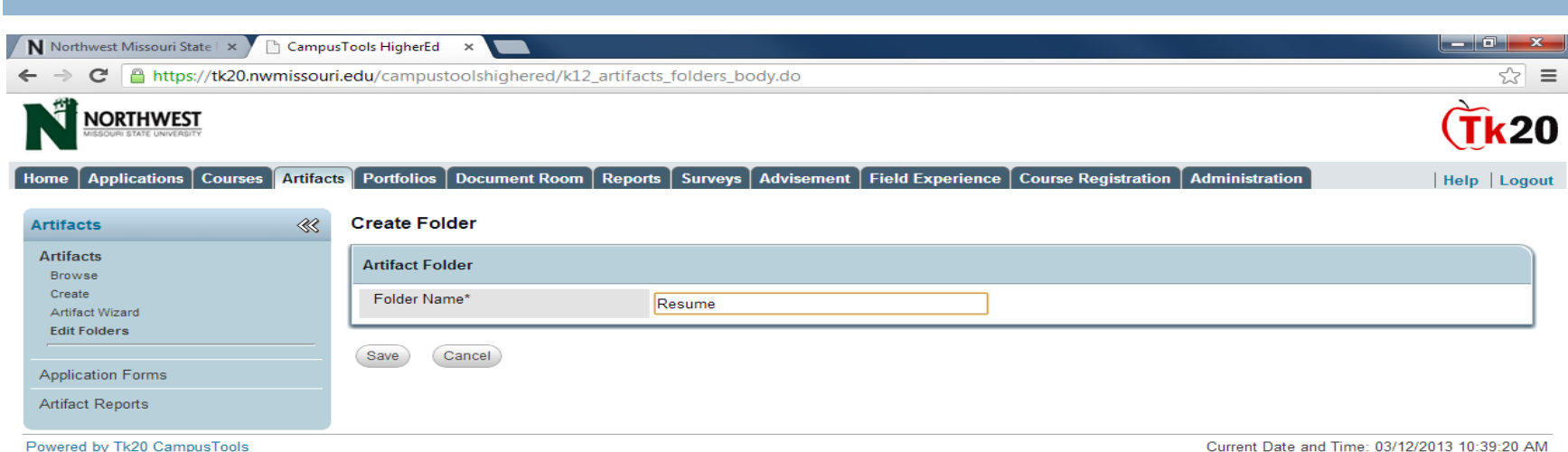

 $\frac{1}{\sqrt{2}}$ 

Ed2013PrepViolations....xls  $||\cdot||$ 

Ed2013PrepViolations....xls | | | | | | AllRecords (1).zip

 $\overline{\phantom{a}}$ 

 $|\cdot|$ 

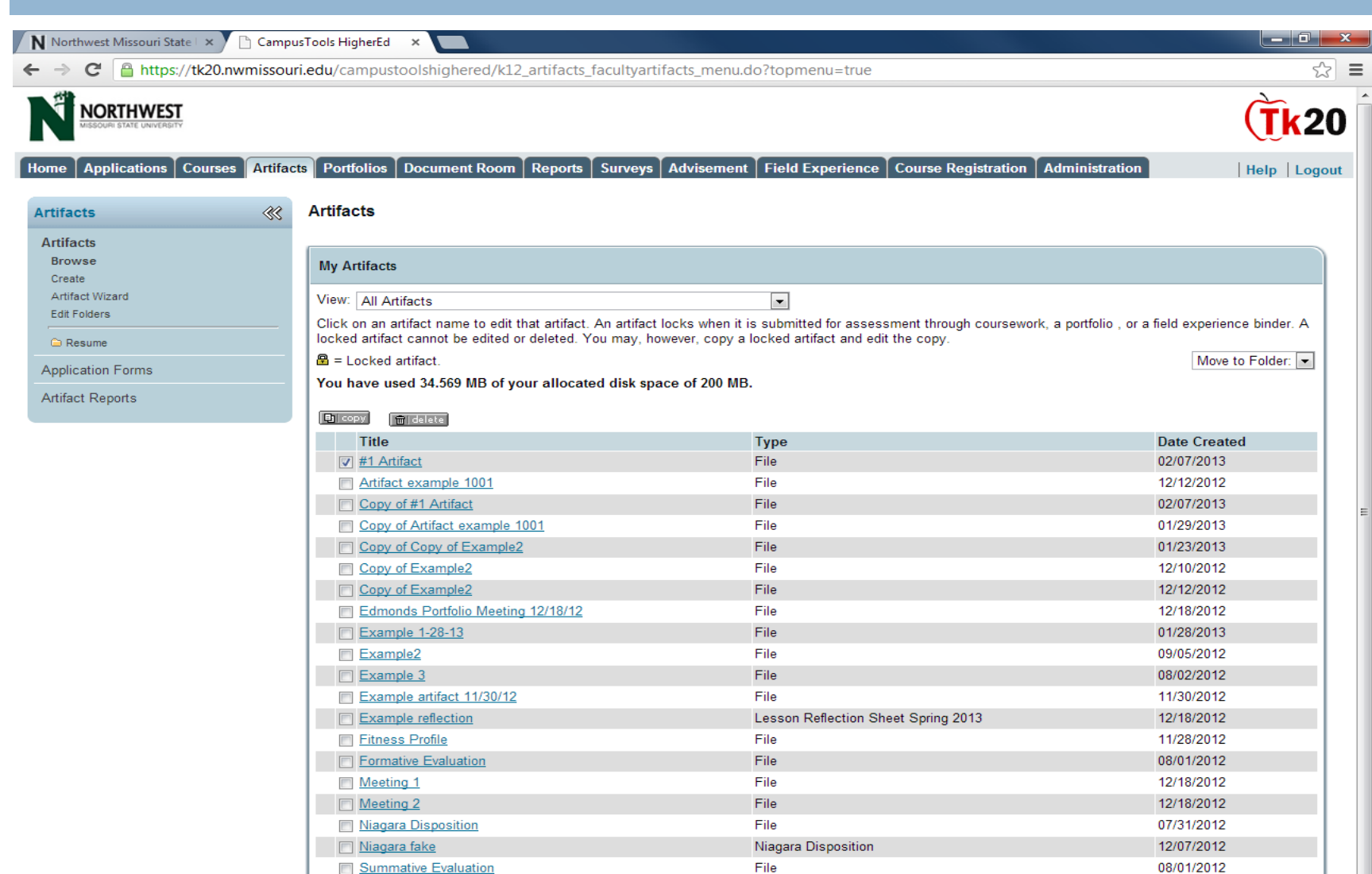

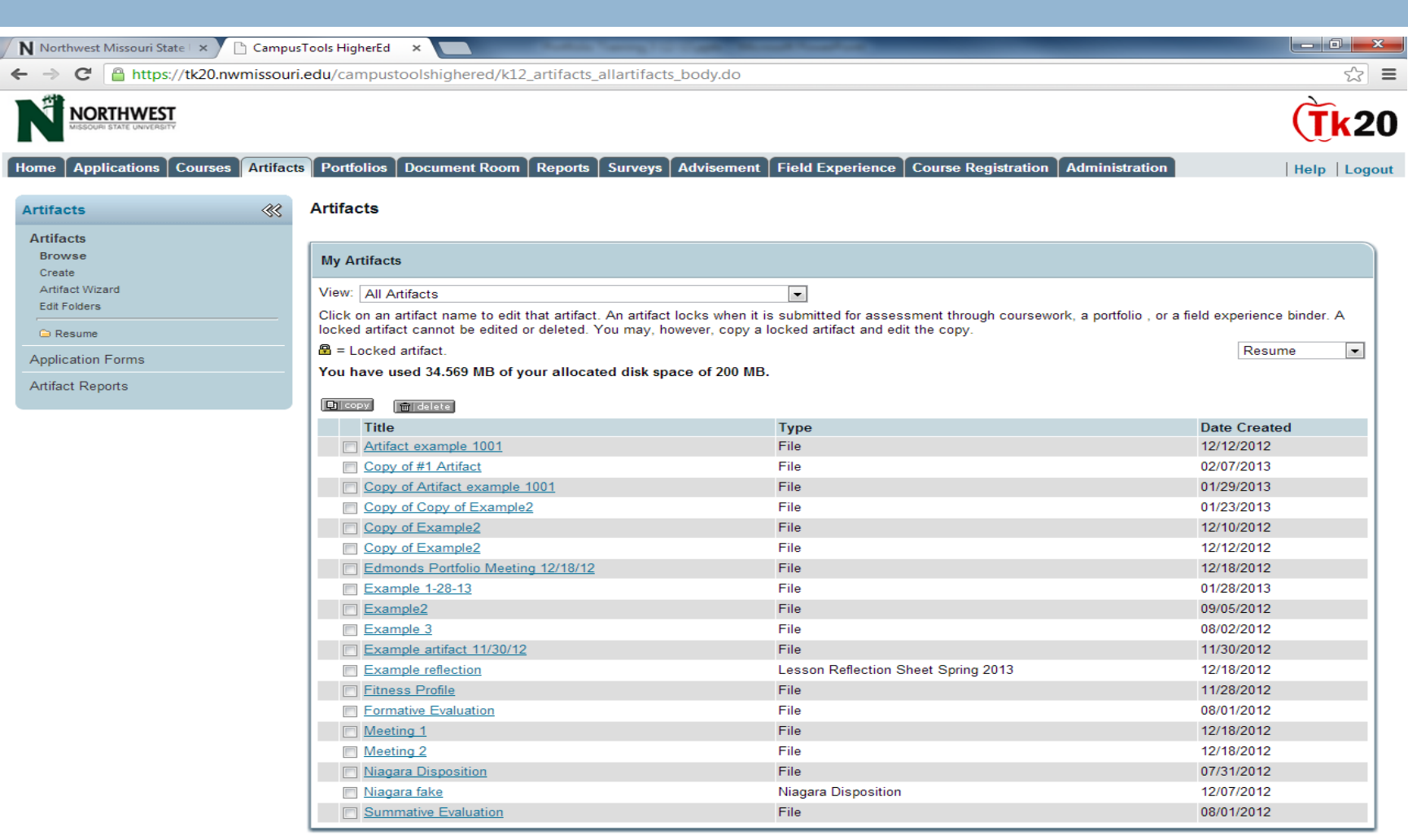

Powered by Tk20 CampusTools

 $\overline{\phantom{a}}$ 

Current Date and Time: 03/12/2013 10:42:53 AM

 $\overline{\phantom{a}}$ 

# Contact Information

- □ Mike McBride
	- **Administration 373**
	- **060-562-1089**
	- [mam77@nwmissouri.edu](mailto:mam77@nwmissouri.edu)